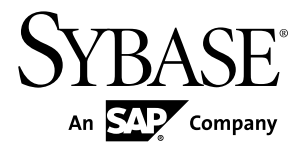

# **New Features Summary Replication Server® Data Assurance Option 15.7.1**

#### DOCUMENT ID: DC60011-01-1571-01

LAST REVISED: May 2012

Copyright © 2012 by Sybase, Inc. All rights reserved.

This publication pertains to Sybase software and to any subsequent release until otherwise indicated in new editions or technical notes. Information in this document is subject to change without notice. The software described herein is furnished under a license agreement, and it may be used or copied only in accordance with the terms of that agreement.

Upgrades are provided only at regularly scheduled software release dates. No part of this publication may be reproduced, transmitted, ortranslated in any formor by anymeans, electronic,mechanical,manual, optical, or otherwise, without the prior written permission of Sybase, Inc.

Sybase trademarks can be viewed at the Sybase trademarks page at <http://www.sybase.com/detail?id=1011207>. Sybase and the marks listed are trademarks of Sybase, Inc. ® indicates registration in the United States of America.

SAP and other SAP products and services mentioned herein as well as their respective logos are trademarks or registered trademarks of SAP AG in Germany and in several other countries all over the world.

Java and all Java-based marks are trademarks or registered trademarks of Oracle and/or its affiliates in the U.S. and other countries.

Unicode and the Unicode Logo are registered trademarks of Unicode, Inc.

All other company and product names mentioned may be trademarks of the respective companies with which they are associated.

Use, duplication, or disclosure by the government is subject to the restrictions set forth in subparagraph  $(c)(1)(ii)$  of DFARS 52.227-7013 for the DOD and as set forth in FAR 52.227-19(a)-(d) for civilian agencies.

Sybase, Inc., One Sybase Drive, Dublin, CA 94568.

## **Contents**

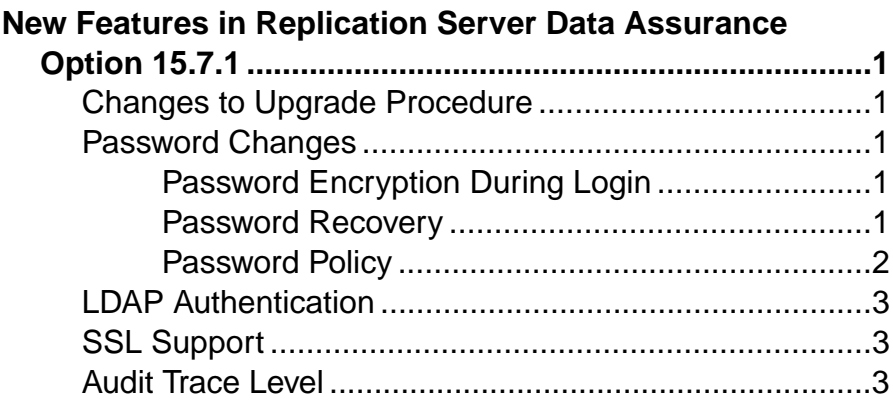

#### **Contents**

## <span id="page-4-0"></span>**New Features in Replication Server Data Assurance Option 15.7.1**

Replication Server<sup>®</sup> Data Assurance Option 15.7.1 includes new security features that enable encrypted login, password recovery, Lightweight Directory Access Protocol (LDAP) authentication, and Secure Sockets Layer (SSL) support.

## **Changes to Upgrade Procedure**

The installer for Replication Server Data Assurance Option 15.7.1 overwrites most of the existing files from an earlier installation, except previously chosen Data Assurance administrator (da\_admin) or Data Assurance System Database (DASD) administrator (dba) passwords files.

See Overwriting a Previous Installation in the Replication Server Data Assurance Option Installation Guide.

### **Password Changes**

Replication Server Data Assurance Option 15.7.1 introduces password encryption during login and the ability to recover the da\_admin password and configure the password length.

#### **Password Encryption During Login**

Replication Server Data Assurance Option 15.7.1 can be configured to accept encrypted passwords during login to the DA server or DA agent.

The command line tool (CLT) uses the  $-X$  option in **isql** to encrypt passwords before sending them across the network.

Use the new **clt password encryption regd** parameter to specify the level of password encryption.

• Sybase Control Center for Data Assurance always encrypts the DA Administrator password.

See config in the Replication Server Data Assurance Option Users Guide.

#### **Password Recovery**

Replication Server Data Assurance Option 15.7.1 allows you to recover the da\_admin password for DA server or DA agent.

To recover the da\_admin password:

<span id="page-5-0"></span>New Features in Replication Server Data Assurance Option 15.7.1

- Start DA server.
	- On Windows 32-bit: %SYBASE%\DA-15\_5\server\instance\RUN\_instance\_32.bat -P
	- On Windows 64-bit: %SYBASE%\DA-15\_5\server\instance\RUN\_instance\_64.bat -P
	- On Unix 64-bit: \$SYBASE/DA-15\_5/server/instance/RUN\_instance\_64.sh -P
- Start DA agent.
	- On Windows 32-bit: %SYBASE%\DA-15\_5\agent\instance\RUN\_instance\_32.bat -P
	- On Windows 64-bit: %SYBASE%\DA-15\_5\agent\instance\RUN\_instance\_64.bat -P
	- On UNIX 64-bit: \$SYBASE/DA-15\_5/agent/instance/RUN\_instance\_64.sh -P

where **-P** is the password recovery start-up parameter and **instance** is the name of your DA server or DA agent.

On start-up, the DA server or the DA agent generates a new da\_admin password, which is written to the DA server or DA agent log file found either at:

```
$SYBASE/DA_15-5/server/instance/log/da_0.log
```
or

\$SYBASE/DA\_15-5/agent/instance/log/da\_0.log

Note: Sybase strongly recommends that the DA administrator change the generated password as soon as possible.

See Resetting <sup>a</sup> Lost or Forgotten Password in the Replication Server Data Assurance Option Users Guide.

### **Password Policy**

Replication Server Data Assurance Option 15.7.1 allows you to configure the password length for da\_admin, thereby giving you the flexibility to change it if required.

The default values are:

- minimum: 6 characters.
- maximum: 30 characters

See Password Policy in the Replication Server Data Assurance Option Users Guide.

## <span id="page-6-0"></span>**LDAP Authentication**

Replication Server Data Assurance Option 15.7.1 includes support for LDAP authentication and the ability to bind LDAP users to the DA administrator role.

The new **role** command allows you to bind an LDAP user to the DA administrator role.

See LDAP Authentication and role in the Replication Server Data Assurance Option Users Guide.

## **SSL Support**

Replication Server Data Assurance Option 15.7.1 includes Secure Sockets Layer (SSL) support. SSL is the standard for securing the transmission of sensitive information, such as credit card numbers and stock trades, over the Internet and other Transmission Control Protocol and Internet Protocol (TCP/IP) networks.

The communications that can be encrypted using SSL are:

- Sybase Control Center Data Assurance plug-in client communication with DA server over remote method invocation (RMI).
- DA server communication with remote DA agents over RMI.
- DA agent communication with DA server through its data transfer stream (DTS).

The new **sslconfig** command allows you to set the DA server and DA agent SSL configuration parameters for the RMI and DTS protocols.

See SSL Security and sslconfig in the Replication Server Data Assurance Option Users Guide.

## **Audit Trace Level**

Replication Server Data Assurance Option 15.7.1 allows you to set the audit trace level for important system messages.

When you set audit trace level to **ALL** with the **trace** command, new system messages are written to the DA log file when you change the DA system configuration, SSL configuration, role membership, or the da\_admin password.

See trace in the Replication Server Data Assurance Option Users Guide.

New Features in Replication Server Data Assurance Option 15.7.1